## **How Could You Share Device to Others?**

## MI ID A: Owner of device

- MI ID B: Who wants to have device from owner.
- 1. Make sure MI ID A and MI ID B select same region.

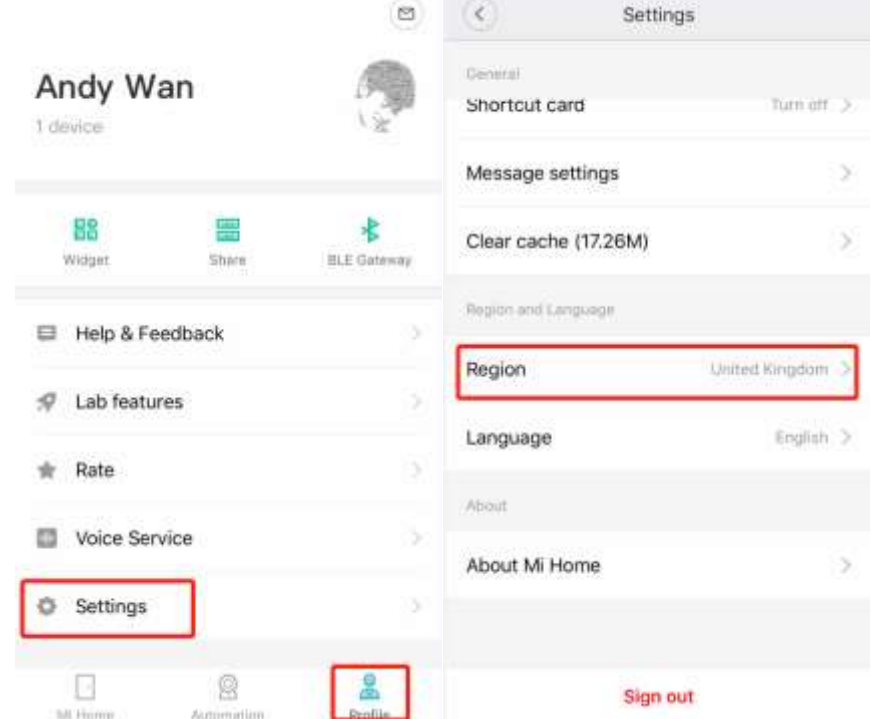

2. Log in MI ID A and hold device to select share.

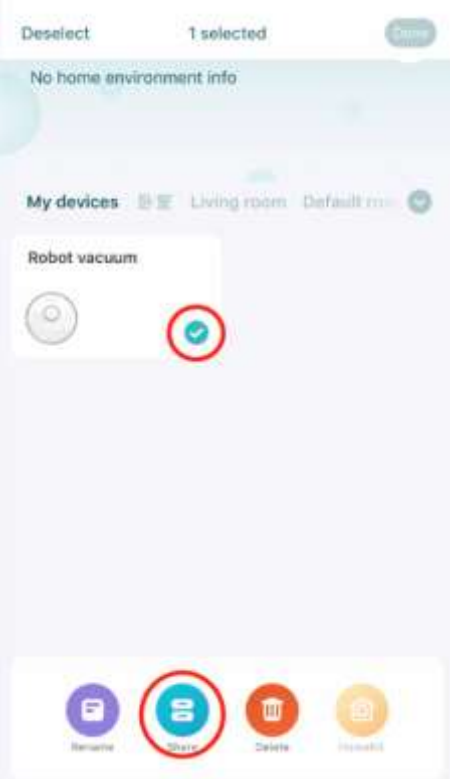

3. Input MI ID B and share device to B.

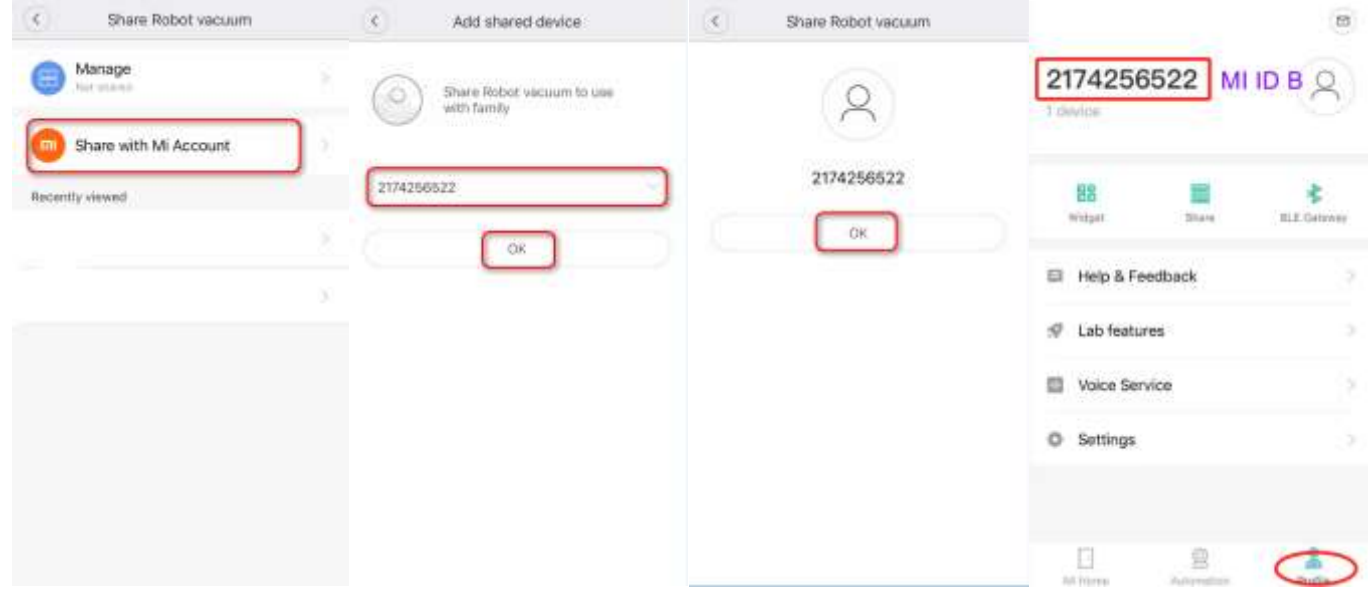

4. Log in MI ID B and go to notification to accept invitation from MI ID A

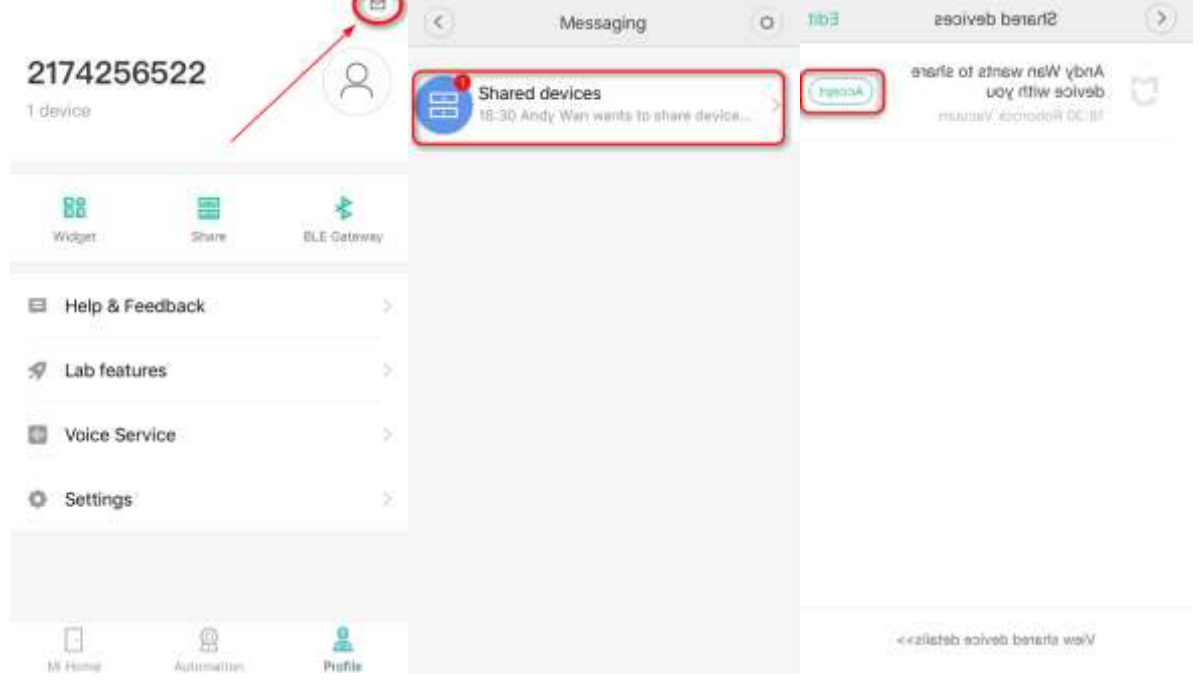

5. Device will appear on MI ID B's list. But please notice the shared function is designed to just allow some basic features to be used by account shared. If MI ID B needs the whole features of device, we suggest he uses the owner's Mi account as one Mi account could be signed in on multiple phones.

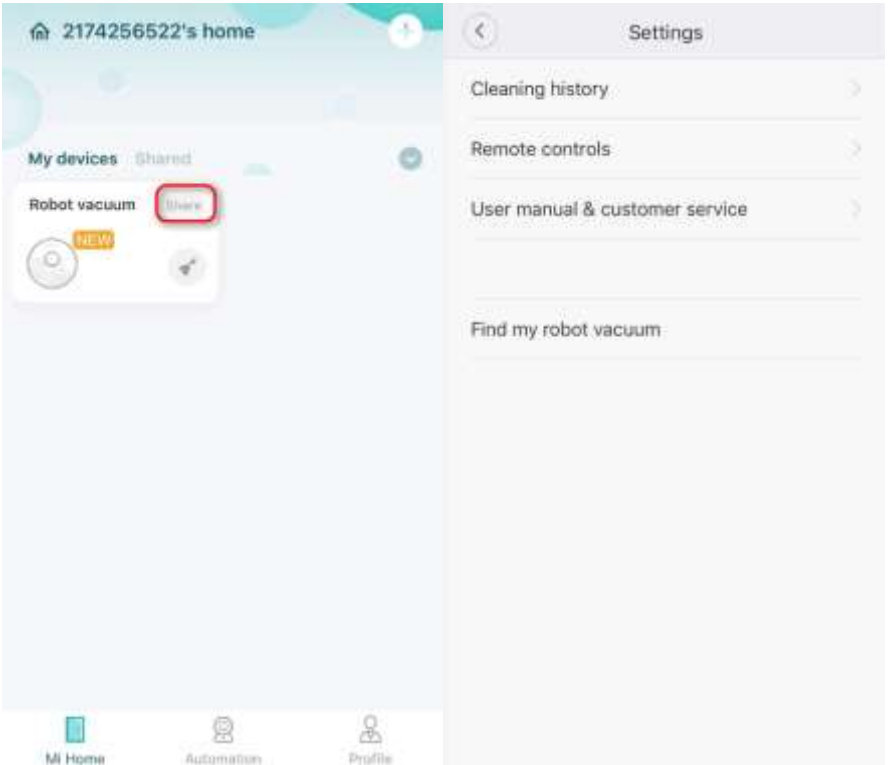